# Touch Controller Linux Installation

# Supported distributions

The Touch controller software is supported on 64-bit versions of Fedora 37 and Ubuntu 20.04 and higher versions of these distributions. A knowledgeable user may be able to load the software on other distributions and some notes on this are available later in this document. No support is available for other distributions beyond these notes.

Due to library dependencies the software will not run on earlier versions of the named distributions.

## **Installation**

To install the Touch Controller on supported distributions you should download the software, extract the package and execute the installer. You can use the following commands in a terminal to achieve this.

#### $cd \sim$

wget https://www.viewsonicglobal.com/public/products\_download/software/display/install\_touch\_controller.tgz tar -xzf install\_touch\_controller.tgz sudo ./install.pl

## Running the software.

To run the software, click Activities on the menu bar

## **Activities**

In the search bar type touch, the Touch Controller icon will appear.

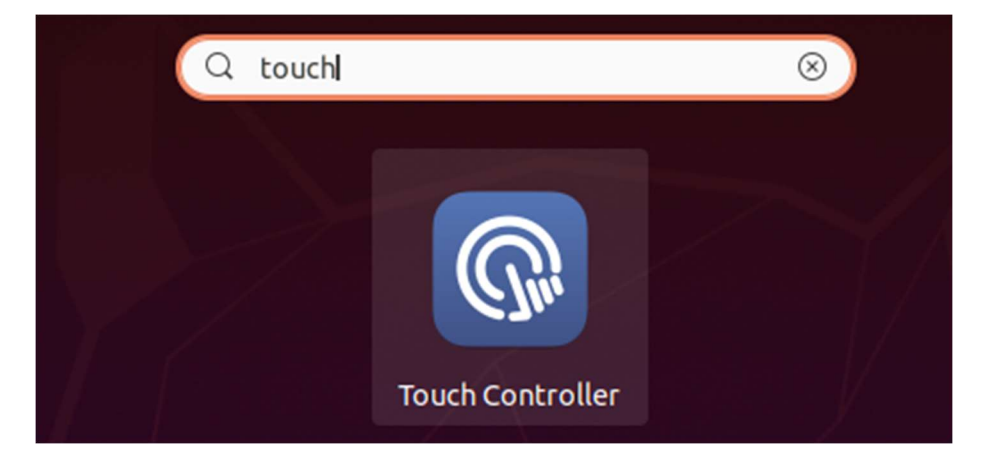

Click the Touch Controller icon, you will next be prompted to enter a password.

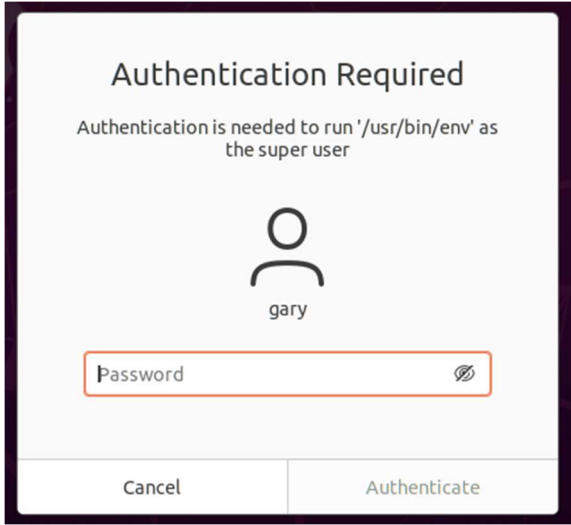

After entering your password the Touch Controller software starts.

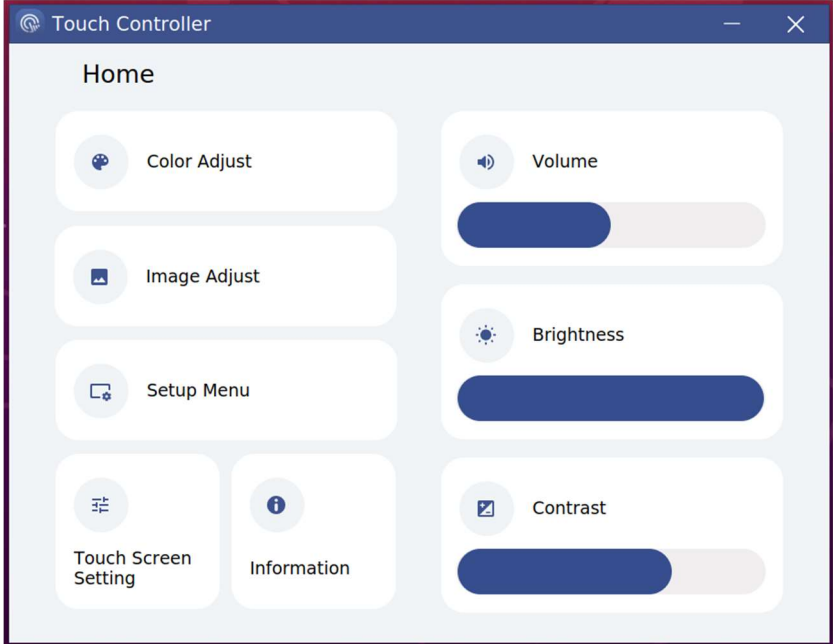

# Fedora notes

Because the Touch Controller software uses components that are not currently available from a standard Fedora repository (ddcci-dkms and read-edid) these components must be downloaded and built from source. The install script deals with downloading the required components, installing the necessary build tools and libraries, building and installing the components.

Note, because the software builds a kernel extension, the live kernel must be supported by the installed build tools. If you have installed an alternate kernel which has since been deprecated you may need to update to the latest kernel version.

This means that a user can simply execute the install script and have it take care of the whole process. But it should be noted that, in order to build the software the following components are installed if not present.

 git make kernel-devel cmake  $qcc - c++$ libx86-devel.x86\_64

To conserve space these can be removed after installation with the command

sudo yum -y remove git make kernel-devel cmake gcc-c++ libx86-devel.x86\_64

But only do so for packages you are sure are not being used.

A knowledgeable user who perhaps has build tools installed already might prefer to manually execute the install steps. To do so refer to the script to identify the commands to use.

The basic steps are

Install the build tools git, make, cmake and gcc-c++

Install the required libraries libx86-devel.x86\_64 and kernel-devel

Download the ddcci-dkms driver package, build, install and load it.

Download the read-edid package, build and install it.

Extract the Touch Controller package and install the contained components.

## Other distributions

Subject to the limitations mentioned already, a knowledgeable user might be able load the software on other distributions. To do so refer to the manual installation steps for Fedora and the contents of the script install.pl.

Note, the package names vary, you will need to identify the packages appropriate for your system.

Note, the packages ddcci-dkms and read-edid may be available from a standard repository.

No support is available for other distributions, beyond this explanation and the supporting script, install.pl.